# **Concox GT03-D**

## Használati útmutató a gyors beállításhoz

### **1,- SIM kártya beállítása**

- Mobil telefonunkba helyezve PIN- kódot ne kérjen.
- Rendelkezésre álljon elegendő aktív SMS egyenleg.
- Rendelkezésre álljon elegendő internet egyenleg (csak az online követéshez szükséges).
- Hívásátirányítás, és a hangposta ki legyen kapcsolva.
- SIM kártyán lévő esetleges régebbi SMS-eket töröljük.

### **2,- SIM kártyát a trackerbe helyezzük a tracker kikapcsolt állapotában.**

### **3,- A Trackert üzembe helyezése.**

- Az akkumulátort teljes feltöltjük kb. 4-6 óra.
- Ha az akkumulátort a trackerben töltjük, a feltöltött állapotot a piros led lassú villogása jelzi.
- Ha az akkumulátort a tartozék akkumulátortöltő adapteren keresztül töltjük, a feltöltött állapotot a töltő adapter led fényének zöldre váltása jelzi.
- A trackert a középső, ki-be kapcsolójának hosszú, 5-8 másodperces nyomva tartásával bekapcsoljuk (lámpák gyors villogása fogja ezt jelezni).
- 1-2 perc múlva üzemi állapotba kerül (lámpák szabályos, lassú 1-2mp.-es villogása).

### **A tracker funkcióinak beállítása SMS kommunikációkhoz.**

### **1,- SMS kommunikáció**

- A mobiltelefonunkról küldünk SMS parancsot a trackerbe helyezett SIM kártya telefonszámára, tracker pedig SMS üzenetet küld vissza mobiltelefonunkra.
- ügyeljünk arra, hogy pontosan a megadott karaktereket írjuk az SMS-be.
- telefonszámot a nemzetközi szabvány szerint adjuk meg, folyamatosan írva. Magyarországon a 0036 előhívót használjuk Pl.:0036201234567

### **2,- A Tracker SOS funkciójának beállítása, riasztás a megadott telefonszámra**

(pl. ha a tracker akkumulátora lemerül, erre a telefonszámra küld üzenetet)

Telefonunkról küldött SMS parancs: **SOS,A,0036**saját *telefonszám***#**

Például:**SOS,A,0036**201234567**#** akár négy telefonszámot is megadhatunk vesszővel elválasztva Például:**SOS,A,0036**201234567**,0036**201234568**,0036**201234569**,0036**201234561**#**

- A tracker által visszaküldött SMS:**OK**
- Ha szeretnénk törölni a beállított telefonszámot, akkor a küldendő SMS parancs: **SOS,D,**saját *telefonszám***#**
- A tracker által visszaküldött SMS:**OK**

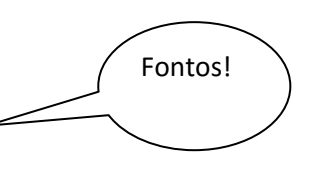

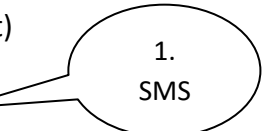

### **3,- A Tracker pozíciójának lekérdezés**

- A tracker kék fényének lassú villogása jelzi, amikor megtalálta a pozicionáláshoz szükséges műholdakat. Helyzetét ekkor telefonunkról küldött SMS paranccsal tudjuk lekérdezni.
- Telefonunkról küldött SMS parancs:**URL#**
- A tracker által visszaküldött SMS: egy **Google link** a földrajzi koordinátákkal.

### **4,- A Tracker Magyarországra érvényes Európai időzónájának beállítása**

- **A nyári időszámítás** szerint Telefonunkról küldött SMS parancs:**GMT,E,2#**
- A tracker által visszaküldött SMS: **OK**
- **A téli időszámítás** szerint Telefonunkról küldött SMS parancs:**GMT,E,1#**
- A tracker által visszaküldött SMS: **OK**

### **5,- A Tracker aktivizálása rezgés érzékelésére SMS küldéssel**

- Telefonunkról küldött SMS parancs:**111** (ha nem a beállított telefonszámról hívjuk, akkor hibaüzenetet fogunk kapni)
- A sikeres élesítést követően a működésjelző LED-ek egymás után villannak fel, és 3 perc múlva élesedik a rendszer. Az élesítést követően rezgés/mozgás esetén a készülék SMS üzenetet küld az értesítési telefonszámra. A navigáció státuszától függően egy google maps linket, vagy az utolsó elnaplózott pozíciót, vagy a navigáció hiánya esetén egy figyelmeztetést.
- Hatástalanításhoz pedig a telefonunkról küldött SMS parancs:**000**

### **A Tracker funkcióinak beállítása online követéshez a fizetős platformra**

### **1, Internet beállítása a szerverhez, sms -t küldve parancsként**

Alapértelmezett beállítása a készüléknek a [http://www.cootrack.com](http://www.cootrack.com/loginen.jsp) oldalra mutat,

### ezzel a beállítással : **SERVER,1,gt03a.goobaby.net,8827,0#**

Ha más szerverre küldenénk az adatokat, például a mi saját szerverünkre [https://remgps.net,](https://remgps.net/) akkor

### ezt szükséges beállítani: **SERVER,0,79.172.255.125,20023,0#**

### **A szerver beállítása, mindig attól függ, melyik internetes szoftvert használjuk követésre....**

- Tracker által visszaküldött SMS: **OK**
- · Tegyük a trackert olyan helyre, hogy biztosan "láthassa" a műholdakat, amíg a Szerver fel nem ismeri a tracker jeleit. Ha már ezáltal be tudtunk lépni az alábbi weboldalra, akkor a járművel egy próbaút megtételével lesz először látható a helyzete, térképpel.

### **2,- Belépés az internetes követéshez, jelen idejű követés és visszamenőleges lekérdezés.**

- Weboldal elérhetősége: [http://www.cootrack.com](http://www.cootrack.com/loginen.jsp)
- **ID/IMEI**: XXXXXXXXXXXXXXXX (a 15db IMEI szám)
- Password: **666666** (belépés után megváltoztatható)

Belépés saját szerverünkre [https://remgps.net](https://remgps.net/)

Felhasználó : Az Ön előre rögzített e-mail címe

Password: Az Ön előre magadott telefonszáma (pl: 7092231845)

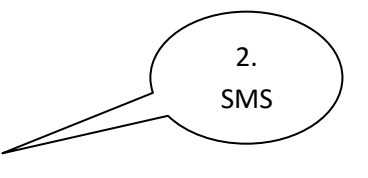

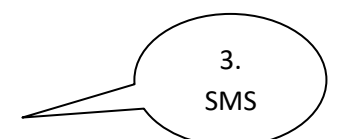

### *3, Internetes adatkapcsolat beállítása.*

*Ez a tracker készülék automatikusan felismeri a SIM kártyát, ezért alapesetben nem kell felinstallálni az alábbi APN beállításokat, azonban, ha ezt valamilyen okból elállítjuk, megváltozik, akkor szükséges azt SMS üzenettel újra programozni az alábbi módon:*

- *Telefonunkról küldött SMS parancs:*
- *Például: a Telenor hálózatban:APN,online#*
- *Például: a Telenor internetes SIM kártyánál:APN,net#*
- *Például: a Vodafone hálózatban* **(előfizetéses):** *APN,internet.vodafone.net#*
- *Például: a Vodafone hálózatban* **(feltöltős vitamax):***APN,vitamax.internet.vodafone.net#*
- *Például: a T-Mobile hálózatban:APN,internet#*

#### **A tracker gyári alapbeállításának visszaállítása.**

(minden eddig beállított értéket visszaállít a gyári értékekre)

- Telefonunkról küldött SMS parancs:**FACTORY# és FACTORYALL#**
- Tracker által visszaküldött SMS: **OK! The terminal will restart after 60s!**

### **A GT03-D tracker funkcióinak beállításához részletes leírás letölthető:**

SMS parancsok: [http://www.nyomkoveto.top5.hu/img/gt03-A/GT03D\\_parancslista.pdf](http://www.nyomkoveto.top5.hu/img/gt03-A/GT03D_parancslista.pdf)

Tájékozódjon az alábbi weblapon: <http://www.nyomkoveto.top5.hu/index.php?id=gt03anyomkoveto>

Webáruházunk elérhetősége: <http://top5.hu/ocart>

Ügyfélszolgálat: <http://nyomkoveto.top5.hu/index.php?id=elerhetoseg>

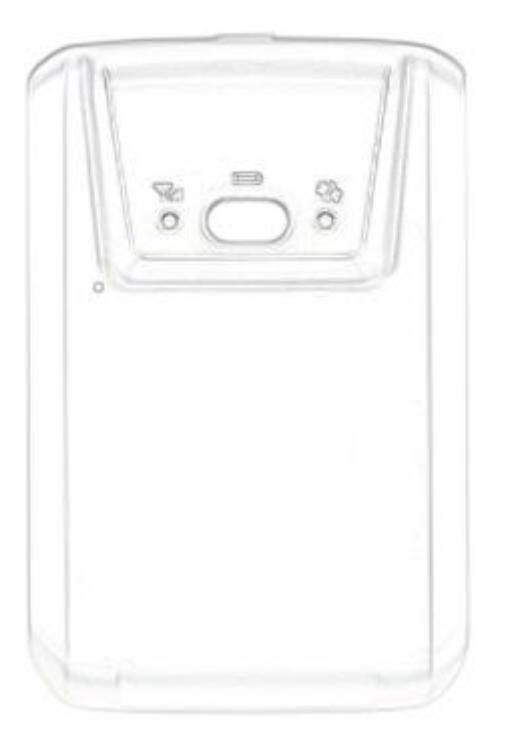

**Figyelem!** A ki-be kapcsoló több funkciós!

1,- hosszan (4-7mp) nyom $\sqrt{v}$ va tartva bekapcsol a tracker.

2,- bekapcsolt állapotában hosszan (4-7mp) nyomva tartva kikapcsol a tracker.

 $ki$  – be kapcsoló gomb/

3,- bekapcsolt állapotában egy rövid nyomással a pihenő helyzetben lévő ledek fénye újra villogni kezdenek.

4,- bekapcsolt állapotában kettő rövid megnyomással aktivizáljuk a rezgés érzékelés- riasztás funkciót.

5,- bekapcsolt állapotában újabb kettő rövid megnyomással megszüntetjük a rezgés érzékelés- riasztás funkciót.

#### **Technikai adatok**

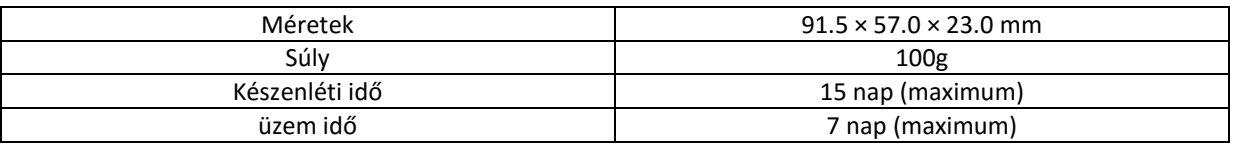

**[http://nyomkoveto.top5.hu](http://nyomkoveto.top5.hu/)**